# **Hochschulspezifische Anpassungen**

FlexNow 2 bietet eine Vielzahl von Anpassungsmöglichkeiten, um so die individuellen Anforderungen zu erfüllen. Im Folgenden werden diese Möglichkeiten vorgestellt und erläutert.

## **Erlaubte Browser**

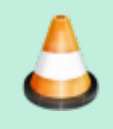

Die Funktionalität zur Auswahl von zulässigen Browsern abhängig vom Betriebssystem wurde mit dem Release vom Oktober '16 bereitgestellt.

Es gibt die Möglichkeit, nur bestimmte Browser für den Aufruf von FN2Web zuzulassen. Diese werden in der Datei context.xml festgelegt werden. Dabei kann die Auswahl sowohl betriebssystemabhängig als auch -unabhängig getroffen werden.

### **Betriebssystemunabhängige Auswahl**

Der Eintrag "ZERTIFIKAT BROWSERS" erlaubt es eine betriebssystemunabhängige Auswahl von Browsern zuzulassen. Möchte man alle Browser zulassen, gibt man als value "all;" an. Die einzelnen Browser werden jeweils mit **;** aufgezählt.

**Beispiel:** Möchte man die Browser Opera und Firefox zulassen, sieht der Eintrag wie folgt aus:

<Parameter description="Browsertypen, die bei Authtyp 8=Zertifikat zulässig sind. ;-separiert, Strings wie in BrowserDetect.java" name="ZERTIFIKAT BROWSERS" value="OPR;Firefox;" />

#### **Die Parameter der einzelnen Browser lauten wie folgt:**

- Microsoft Internet Explorer = Trident
- Microsoft Edge = Edge
- $\bullet$  Mozilla Firefox = Firefox
- Google Chrome = Chrome
- Apple Safari = Safari
- Opera = Opera

## **Betriebssystemabhängige Auswahl**

Mithilfe des Eintrages "ZERTIFIKAT\_BROWSERS\_<Betriebssystemkürzel>" kann definiert, welche Browser für dieses Betriebssystem erlaubt sind. Möchte man für ein Betriebssystem keine Auswahl treffen, sondern alle Browser erlauben trägt man für dieses Betriebssystem "all;" ein. Ist für das Betriebssystem des Nutzers kein Eintrag vorhanden, wird der in "ZERTIFIKAT BROWSERS" hinterlegte Wert herangezogen. Momentan werden Einstellungen für diese Betriebssysteme(Betriebssystemkürzel) unterstützt:

- Windows (ZERTIFIKAT BROWSERS WIN)
- Mac (ZERTIFIKAT BROWSERS MAC)
- Linux (ZERTIFIKAT BROWSERS LINUX)

**Beispiel:** Möchte man für Windows ausschließlich den Browser Opera zulassen, sieht der Eintrag wie folgt aus:

<Parameter description="Browsertypen, die bei Authtyp 8=Zertifikat und Windows zulässig sind. ;-separiert, Strings wie in BrowserDetect.java" name="ZERTIFIKAT BROWSERS WIN" value="OPR;" />

## **Statustexte**

Die Beschreibung zur Anpassung der Statustexte findet sich [hier](https://wiki.ihb-eg.de/doku.php/fn2/statusmeldungen#individualisierung_der_statusmeldungen_in_fn2)

From: <https://wiki.ihb-eg.de/> - **FlexWiki**

Permanent link: **[https://wiki.ihb-eg.de/doku.php/fn2/hochschulspezifische\\_anpassungen?rev=1529576963](https://wiki.ihb-eg.de/doku.php/fn2/hochschulspezifische_anpassungen?rev=1529576963)**

Last update: **2018/06/21 12:29**

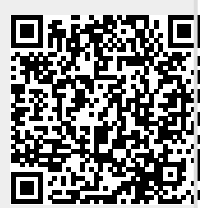